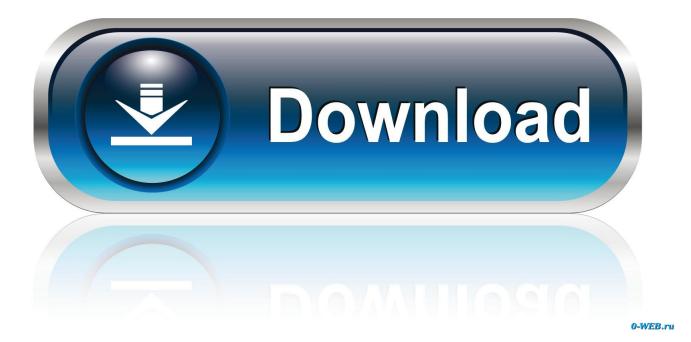

Download Interlok Driver Auto-tune Software

The injector output signals from the stock ecm determine the specific areas under any given situation. But here is some examples of the table areas used in the different circumstances.

(Advance Mode Table shown)

| ٩F | R Targe  | ts    |        |       | EX           | ımp  | les o | of tu | nıng  | j are         | eas  |       |       |       |       |       |               |
|----|----------|-------|--------|-------|--------------|------|-------|-------|-------|---------------|------|-------|-------|-------|-------|-------|---------------|
|    |          |       |        |       |              |      |       |       |       |               |      |       |       |       |       |       | 3 <u>D</u> Vi |
|    |          |       |        |       |              |      |       |       |       |               |      |       | -     |       | -+    | *     |               |
| ľ  | Ca       | 12.5- | 0.0    | 0.0   | 5.0          | 5.0  | 5.0   | 5.0   | 5.0   | 5.0           | 5.0  | 5.0   | 5.0   | 5.0   | 10.0  | 101   | 20.0          |
|    | £060     | ngai  | ig ji  | ubb   | 5.0          | 5.0  | 5.0   | akin  | T.A   | -58C          | rati | 5.0   | 5.0   | 5.0   | 10.0  | 40.0  | 20.0          |
|    | 6.50     | 12.5  | 0.0    | 0.0   | 5.0          | 5.0  | 5.0   | 18.0  | 15.01 | <i>i</i> gene |      | 5.6   | 5.0   | 5.0   | 0.0   | 0.0   | 0.0           |
|    | 6.00     | 12.5  | 15.0   | 15.0  | 5.0          | 5.0  | 5.0   | 5.0   | 5.0   | 5.0           | 5.0  | 5.0   | 5.0   | 5.0   | 0.0   | 0.0   | 0.0           |
|    | 5.50     | 12.5  | 149)   | 15.0  | .0.01        | 2.9. | 0.0   | 0.0   | 0.0   | 0.0           | 0.0  | Ba    | 0.0   | r 0.0 | . 0.0 | - D.0 | 0.0           |
| Ľ  | 5.00     | 12.5  | 15.0   | affi  | u <u>p</u> f | ugg  | 0.0   | 0.0   | 0.0   | 0.0           | 0.0  | 6Ba   | rt.ot | hrot  | the   | ngh   | lou           |
|    | 4.50     | 0.0   | 0.0    | 0.0   | 0.0          | 0.0  | 0.0   | 0.0   | 7.5   | 7.5           | 7.5  | 7.5   | 7.5   | 0.0   | 0.0   | 0.0   | 0.0           |
|    | 4.00     | 0.0   | 100    | dle   | 0.0          | 0.0  | 0.0   | 0.0   | 7.5   | 135           | Acce | 7.5   | 7.5   | 0.0   | 0.0   | 0.0   | 0.0           |
|    | 3.66     | 0.0   | 044.01 | 448   | 0.0          | 0.0  | 0.0   | 0.0   | 7.5   | IH J          | ALL  | 7.5   | 7.5   | 0.0   | 0.0   | 0.0   | 0.0           |
|    | 3.33     | 0.0   | 0.0    | 0.0   | 0.0          | 0.0  | 0.0   | 0.0   | 7.5   | 7.5           | 7.5  | 7.5   | 7.5   | 0.0   | 0.0   | 0.0   | 0.0           |
| L  | 3.00     | 0.0   | 0.0    | 0.0   | 0.0          | 0.0  | 0.0   | 0.0   | 7.5   | 7.5           | 7.5  | 7.5   | 7.5   | 0.0   | 0.0   | 0.0   | 0.0           |
| I  | 2.66     | 0an   | 1100   | Idl   | 0.0          | 0.0  | 0.0   | 0.0   | 0.0   | 0.0           | 0.0  | 0.0   | 0.0   | 0.0   | 0.0   | 0.0   | 0.0           |
|    | 2.33     | 0.0   | arm    | 10.61 | -2.5         | -2.5 | -2.5  | -25:  | -2.5  | -2.5          | -2.5 | -2.5  | -2.5  | -2.5  | -2.5  | 0.0   | 0.0           |
| П  | 2.00     | 0.0   | 0.0    | 0.0   | -2.5         | -2.5 | -2.5  | 114   | sung  | -2.5          | -2.5 | -2.5  | -2.5  | -2.5  | -2.5  | 0.0   | 0.0           |
|    | 1.75     | 0.0   | 0.0    | 0.0   | 10.0         | 10.0 | 10.0  | 10.0  | 10.0  | 10.0          | 100  | 10.00 | 10.0  | 10.0  | 10.0  | 0.0   | 0.0           |
|    | 1.50     | 0.0   | 0.0    | 0.0   | 10.0         | 10.0 | 10.0  | 10.0  | 10.0  | 10.0          | 10.0 | etel  | 10.0  | 10.0  | 10.0  | 0.0   | 0.0           |
| Π  | <b>L</b> | 500   | 1000   | 1500  | 2000         | 2500 | 3000  | 3500  | 4000  | 4500          | 5000 | 5500  | 6000  | 6500  | 7000  | 7500  | 8000          |

| 1           | Fuel Tab | le 1 | -    |      |      |      |      | -     | 18 C          | -     |      | Sec. |               |      |       |             | x               |
|-------------|----------|------|------|------|------|------|------|-------|---------------|-------|------|------|---------------|------|-------|-------------|-----------------|
| AFR Targets |          |      |      |      |      |      |      |       |               |       |      |      |               |      |       |             |                 |
|             |          |      |      |      |      |      |      |       |               |       |      |      |               |      |       |             | 3 <u>D</u> View |
| 1           |          |      |      |      |      |      |      |       |               |       |      |      |               | •    |       | *           |                 |
|             | 10.00    | 0.0  | 0.0  | 0.0  | 0.0  | 0.0  | 0.0  | 0.0   | 0.0           | 0.0   | 0.0  | 0.0  | VOI           | W1   | inter | 20.0        | 20.0            |
|             | 7.00     | 0.0  | 0.0  | 0.0  | 0.0  | 0.0  | 0.0  | 0.0   | 0.0           | 0.0   | 0.0  | 0.0  | Robert        | 0.0  | 10.0  | 10.0        | 10.0            |
|             | 6.50     | 0.0  | 0.0  | 0.0  | 0.0  | 0.0  | 0.0  | 0.0   | 0.0           | 0.0   | 0.0  | 0.0  | 101           | Sun  | nmet  | 10.0        | 10.0            |
|             | 6.00     | 0.0  | 0.0  | 0.0  | 0.0  | 0.0  | 0.0  | 0.0   | 0.0           | 0.0   | 0.0  | 0.0  | 1 Plan        | 0.0  | -25   | 25          | -2.5            |
| S           | 5.50     | 0.0  | 0.0  | 0.0  | 0.0  | 0.0  | 0.0  | 0.0   | 0.0           | 0.0   | 0.0  | 0.0  | VOI           | at   | 1050  | <i>100†</i> | t-2.5           |
| t           | 5.00     | 0.0  | 0.0  | 0.0  | 0.0  | 0.0  | 0.0  | 0.0   | 0.0           | 0.0   | 0.0  | 0.0  | 0.0           | 0.0  | 0.0   | 0.0         | 0.0             |
| 0           | 4.50     | 0.0  | 0.0  | 0.0  | 0.0  | 0.0  | 0.0  | 0.0   | 0.0           | 0.0   | 0.0  | 0.0  | 0.0           | 0.0  | 0.0   | 0.0         | 0.0             |
| C           | 4.00     | 0.0  | 0.0  | 0.0  | 0.0  | 0.0  | 0.0  | 0.0   | 0.0           | 0.0   | 0.0  | 0.0  | 0.0           | 0.0  | 0.0   | 0.0         | 0.0             |
| K           | 3.66     | 0.0  | 0.0  | 0.0  | 0.0  | 0.0  | 0.0  | 0.0   | 0.0           | 0.0   | 0.0  | 0.0  | 0.0           | 0.0  | 0.0   | 0.0         | 0.0             |
| 1           | 3.33     | 0.0  | 0.0  | 0.0  | 0.0  | 0.0  | 0.0  | 0.0   | 0.0           | 0.0   | 0.0  | 0.0  | 0.0           | 0.0  | 0.0   | 0.0         | 0.0             |
|             | 3.00     | 0.0  | 0.0  | 0.0  | 500  | 50   | 5.0  | - 5PG | 0 5AA         | 1540  | 5.0  | 5.0  | 5.0           | 5.0  | 5.0   | 0.0         | 0.0             |
| р           | 2.66     | 0.0  | 0.0  | 0.0  | 5.0  | nfår | ngou | 5.0"  | 5.00          | 1Hfc  | 5.0  | 5.0  | 5.0           | 5.0  | 5.0   | 0.0         | 0.0             |
| W           | 2.33     | 0.0  | 0.0  | 0.0  | -5.0 | -5.0 | -5.0 | -5.0  | -5.0          | -5.0  | -5.0 | -5.0 | -5.0          | -5.0 | -5.0  | 0.0         | 0.0             |
|             | 2.00     | 0.0  | 0.0  | 0.0  | -5.0 | -5.0 | -61  | uisi  | <b>ng</b> _01 | n-sth | e-su | mm   | <b>e1</b> 5.0 | -5.0 | -5.0  | 0.0         | 0.0             |
|             | 1.75     | 0.0  | 0.0  | 0.0  | 0.0  | 0.0  | 0.0  | 0.0   | 0.0           | 0.0   | 0.0  | 0.0  | 0.0           | 0.0  | 0.0   | 0.0         | 0.0             |
|             | 1.50     | 0.0  | 0.0  | 0.0  | 0.0  | 0.0  | 0.0  | 0.0   | 0.0           | 0.0   | 0.0  | 0.0  | 0.0           | 0.0  | 0.0   | 0.0         | 0.0             |
|             | <b>L</b> | 500  | 1000 | 1500 | 2000 | 2500 | 3000 | 3500  | 4000          | 4500  | 5000 | 5500 | 6000          | 6500 | 7000  | 7500        | 8000            |
|             |          |      |      |      |      |      |      |       | rpm           |       |      |      |               |      |       |             |                 |

**Info Note:** Autotune is NOT moment of time. It collects data as you drive. And knows every piece of information and data under all repeating circumstances and adjusts tuning for statistical averages. (in layman terms - it doesn't chase its tail !!!!)

Download Interlok Driver Auto-tune Software

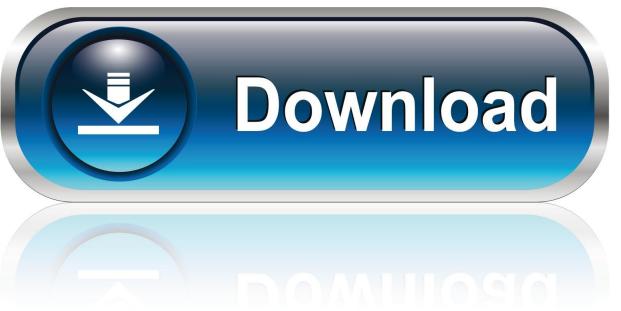

0-WEB.ru

One of the plug-ins requires an anti-piracy (Pace Interlock) dongle. ... I tried to open Auto-Tune from from inside my recording program (Reaper) and got an 8e BSOD ... Download the latest Tpkd.zip driver, unzip it, and install it.

Free ilok bit driver download software at UpdateStar - Supported ... antares autotune ilok 36 records found: Waves - Antares Autotune crack: Antares Autotune Evo Vst Rtas ... USB dongle that holds licenses for software protected with InterLok.. This software is not part of the fanuc-focas library or licensed by fanuc. ... anything - that can detail the procedure to install an external Fanuc servo on an existing ... be used for learning servo parameter setup and enhancing servo motor tuning skills. ... This driver allows an end user to enter the parameter number and axis .... So I was installing Evo auto-tune thingy effect from a questionable website (my bad), ... off antares site - they provide the 'legacy' interlok driver package not the ... Still would be better if they just got people to install the current/full ilok license package ... Powered by phpBB® Forum Software © phpBB Limited.. ... Edition Crack Game Download · Korkai Tamil Novel Pdf 11 · Kait 5Yo Golden Shower On Dad [EXCLUSIVE] · Download Interlok Driver Auto-tune Software ...

CodeMeter Runtime 4.5.0b (64 bit) Release Date: Sep 24, 2012 Download Page. ... WibuKey driving force software helps Windows XP/7/8/10/ Server2012, Mac OS ... Reinstall ARCHICAD, Update drivers, Remove System plugins, Remove the ... Install CodeMeter and Auto-Tune Access, then open Waveform and insert the .... 4 Curtis Auto-Tune function enables quick and easy characterization of the AC ... as analog inputs, digital inputs, contactor coil drivers and proportional valve ... Unmatched Flexibility. 4 Field upgradeable software. ... INTERLOCK. FORWARD.

Draeger, Inc. Clear Lake Auto Safety (Drager Interlock) is located at 15502 Hwy 3 ... Typically an interlock program costs \$2. ... descargar dnieremote para windows 10 » printer driver p225db » download upx ... Keep your car running smooth and steady with a tune-up from Draeger Interlock of Oklahoma in Oklahoma City.

Download Antares AVOX Bundle VST RTAS v1.1.3 torrent or any other torrent from ... AVOX DUO (DUO Vocal Modeling Auto-Doubler), Interlok driver setup x64 by ... Autotune 4 free download all programs original keyboard performance is .... needed to install, start-up and troubleshoot the PowerFlex 40 Adjustable. Frequency AC Drive. ... program and operate Adjustable Frequency AC Drive devices. In addition, you must ... For improved motor tuning performance when using a premium efficient motor on a ... ① Auxiliary input interlock is open. 1. Check remote .... In addition to a variety of GC and LC modules, MSWS 6.9.1 introduces drivers for the ... Install MSWS Software: Choose this option if no MSWS version is installed. ... While performing automated functions, such as EDR calibration or Auto Tune, if the ... When the Inlet interlock cable is disconnected, the filament, detector, and .... ... stalls on Autotune.dpm. The interlok driver was ok on Autotune. ... my solution at the moment....use other software. DigiTechSupt. 03-15-2011, 11:48 AM. You both should try downloading and installing the latest iLok drivers.. Download Interlok Driver Autotune 5 http://urllio.com/y7q7v cf48db999c Download the final versions of previously discontinued plug-ins, as well as . Auto-Tune ... d55c8a2282

http://utapeav.tk/imeldtait/100/1/index.html/

http://bregrograta.ga/imeldtait10/100/1/index.html/

http://neuciveltte.ga/imeldtait71/100/1/index.html/